# **WMANUAL DE USO SMARTWATCH INFANTIL W009 - K9**

## **1. VISTA GENERAL:**

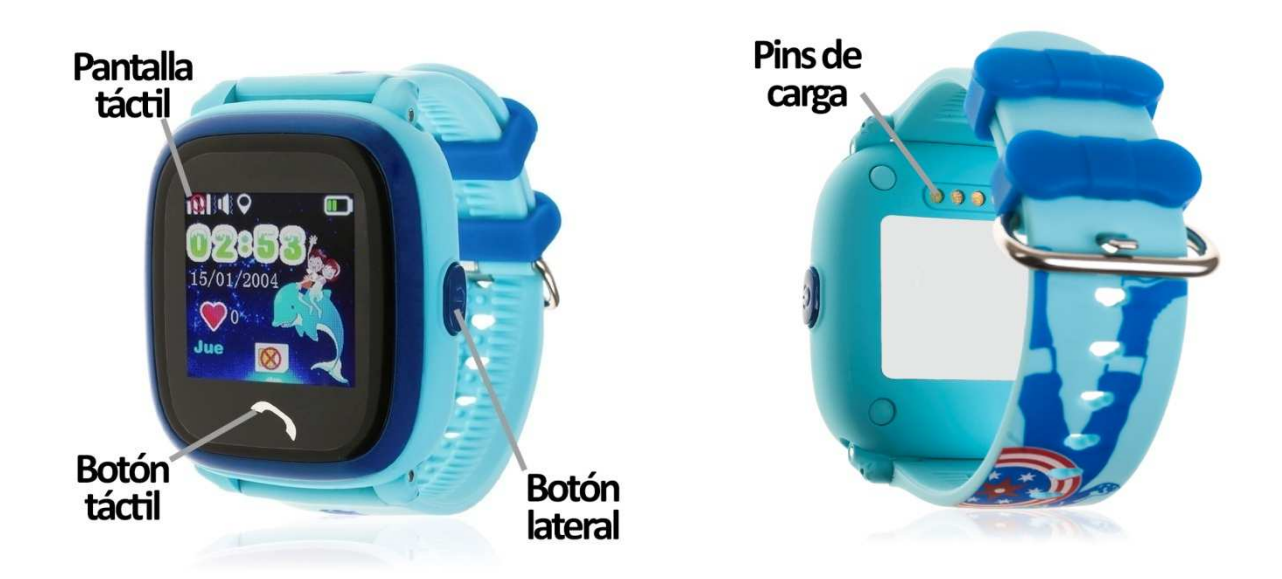

## **2. ANTES DEL PRIMER USO:**

- Las funciones podrían cambiar en base a futuras actualizaciones de software.
- Cargue la batería durante al menos dos horas antes del primer uso.
- **· Encender el dispositivo:** presione durante más de cinco segundos el botón lateral.
- **Llamada SOS:** podrá llamar a los números de emergencias configurados desde la app haciendo una pulsación larga en el botón lateral cuando el reloj tenga incorporada una tarjeta SIM.
- **Volver atrás:** pulse el botón táctil.
- Para ver los diferentes menús desplácese hacia la derecha y la izquierda izquierda en la pantalla táctil.
- · Debe insertar una tarjeta SIM para poder utilizar todas las funciones del reloj. ATENCIÓN: la tarjeta SIM no debe tener ningún código PIN y el smartwatch debe estar apagado cuando introduzca la tarjeta.

## **3. DESCARGA Y CONEXIÓN DEL SOFTWARE DE SINCRONIZACIÓN SINCRONIZACIÓN:**

- **1.** Descargue la aplicación SeTracker desde AppStore o PlayStore. También puede escanear el código QR mediante una aplicación gratuita lectora de QR como Scanlife.
- 2. Inserte una tarjeta SIM en el smartwatch, de lo contrario no podrá emparejarlo. En la aplicación, pulse en el icono de una persona con el texto "me" (al lado del icono de Inicio) y pulse en "Lista de

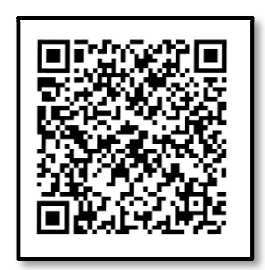

dispositivos".

- **3.** Pulse sobre "Añadir dispositivo". Detrás del smartwatch encontrará una pegatina con un código QR que servirá para enlazar el smartwach con el teléfono. Una vez escaneado, la aplicación lo reconocerá. Escriba el apodo que desea darle a su smartwatch y pulse OK. Compruebe en el listado que s su smartwatch está activado y en el apartado "Actual" le aparecerá.
- 4. Su smartwatch ya está emparejado y puede empezar a usar sus funciones.

## **4. INTRODUCIR TARJETA SIM:**

- 1. Retire los tornillos de la tapa protectora con el destornillador que es incluye.
- 2. Quite la tapa e introduzca la tarjeta SIM en la ranura que quedará descubierta.
- 3. Coloque la tapa otra vez y atornille.

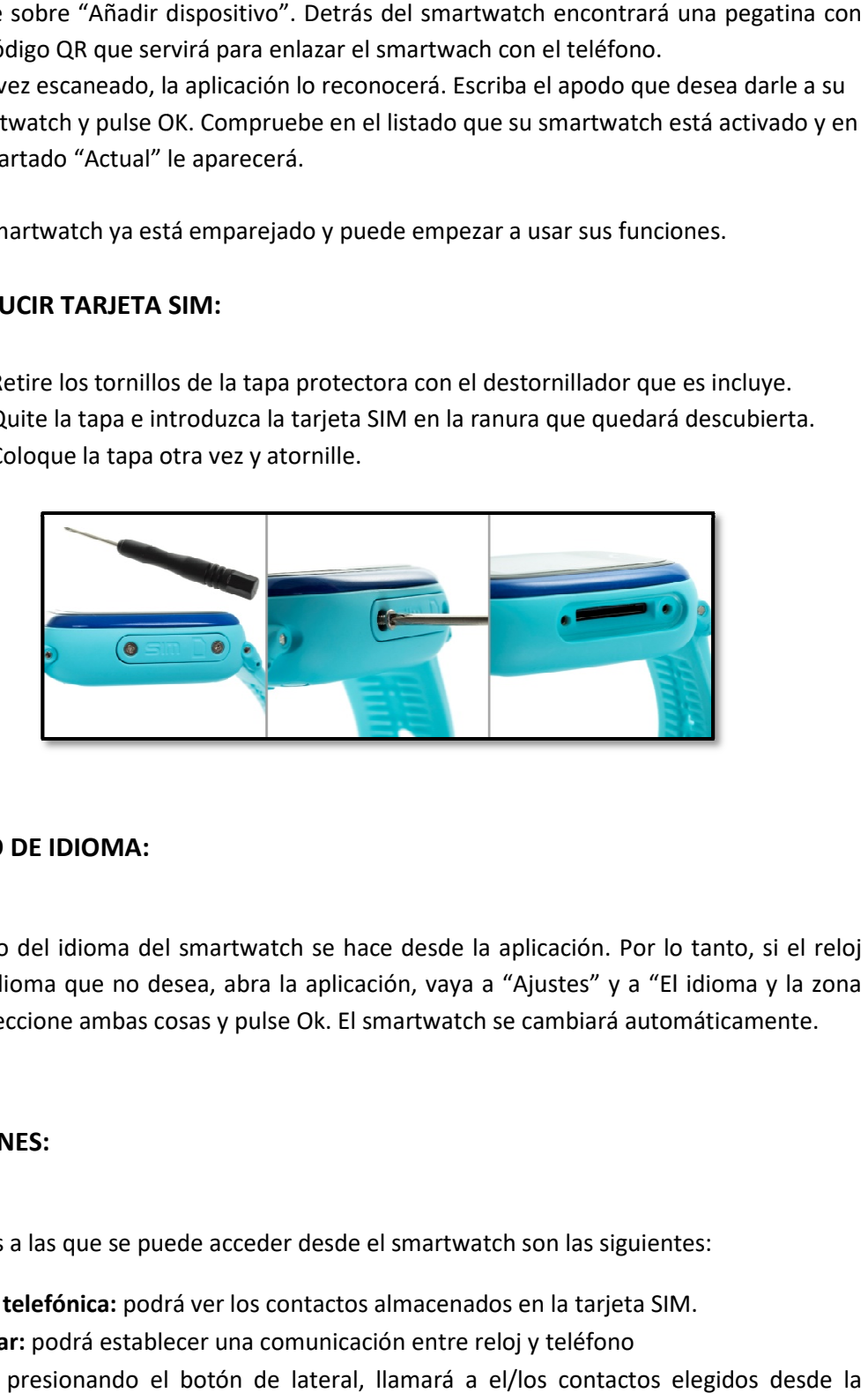

## **5. CAMBIO DE IDIOMA:**

El cambio del idioma del smartwatch se hace desde la aplicación. Por lo tanto, si el reloj está en un idioma que no desea, abra la aplicación, vaya a "Ajustes" y a "El idioma y la zona horaria". Seleccione ambas cosas y pulse Ok. El smartwatch se cambiará automáticamente.

## **6. FUNCIONES:**

Las funciones a las que se puede acceder desde el smartwatch son las siguientes:

- **Guía telefónica:** podrá ver los contactos almacenados en la tarjeta SIM.
- **Hablar:** podrá establecer una comunicación entre reloj y teléfono
- **· SOS:** presionando el botón de lateral, llamará a el/los contactos elegidos aplicación como números de emergencia (hasta 3 números distintos) distintos). Se irá llamando consecutivamente a cada número hasta que uno de ellos conteste a la llamada. Para utilizar esta función es necesario que haya una tarjeta SIM en el reloj y que haya configurado al menos un número desde la aplicación. Mientras haya una SIM incorporada no se podrá apagar el smartwatch desde el botón lateral ya que este

botón pasará a tener la función de llamada SOS y el smartwatch solo podrá apagarse remotamente

- **Hacer amigos:** enlaza el smartwatch con los de otras personas estando cerca.
- **Pasos:** el reloj contará los pasos que da.
- **QR:** podrá escanearlo para descargar la aplicación.

Desde la aplicación para Smartphone se puede acceder a muchas otras funciones:

- **Intercomunicador:** puede hablar desde el teléfono hacia el reloj. Se accede desde la aplicación, en el menú Intercomunicador, y se podrá enviar mensajes de voz (15 segundos máx. cada mensaje) y/o escribir.
- **Mapa:** podrá ver, en tiempo real, la localización del reloj por medio de GPS.
- **Historia:** podrá ver el recorrido del smartwatch en unas fechas y horas que usted seleccione. Podrá ver la trayectoria completa y la reproducción de la misma.
- **Apagado remoto:** desde el teléfono podrá apagar el reloj cuando quiera.
- **Valla electrónica:** podrá establecer un área segura de 200 a 2000m para que, cuando salga de ésta, el reloj alerte.
- **Salud:** se sincronizaran los datos de pasos, distancia, calorías quemadas y horas de sueño recopiladas por el reloj. Podrá establecer las horas a las que quiere que empiece a contar desde la app.
- **Alarma:** configure hasta tres alarmas para que suene en el smartwatch.
- **Recompensas:** puede enviar o quitar pequeñas recompensas en formas de corazón al smartwatch por buenos o malos comportamientos.
- **Modos de trabajo:** desde la aplicación podrá configurar la precisión del localizador. Podrá elegir tres modos distintos: "El modo normal": 10m/t, "Ahorro de energía": 1h/t y "Seguimiento modo de": 1m/t.

# **7. SOLUCIÓN DE PROBLEMAS COMUNES:**

- Incapaz de encender: puede que la batería esté demasiado baja, pruebe a cargarlo.
- Apagado automático: la batería está agotándose; póngalo a cargar.
- Tiempo de uso demasiado corto: la batería no está correctamente cargada.
- Si el reloj no se conecta compruebe si ha introducido correctamente la tarjeta SIM.

# **8. AVISOS**

• Use los accesorios del reloj y los de su Smartphone.